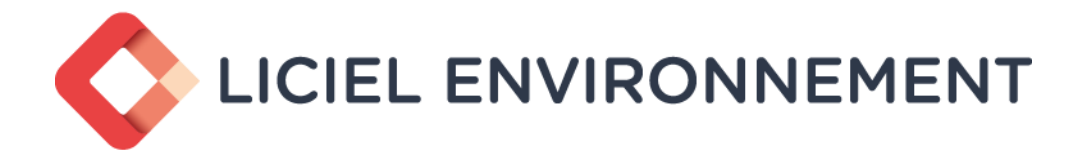

## 32 Bd de Strasbourg - CS30108 - 75468 PARIS Cedex 10

## **LICIEL DIAGNOSTICS V4**

Logiciel pour Diagnostiqueurs Immobiliers

Réinventez votre façon de travailler

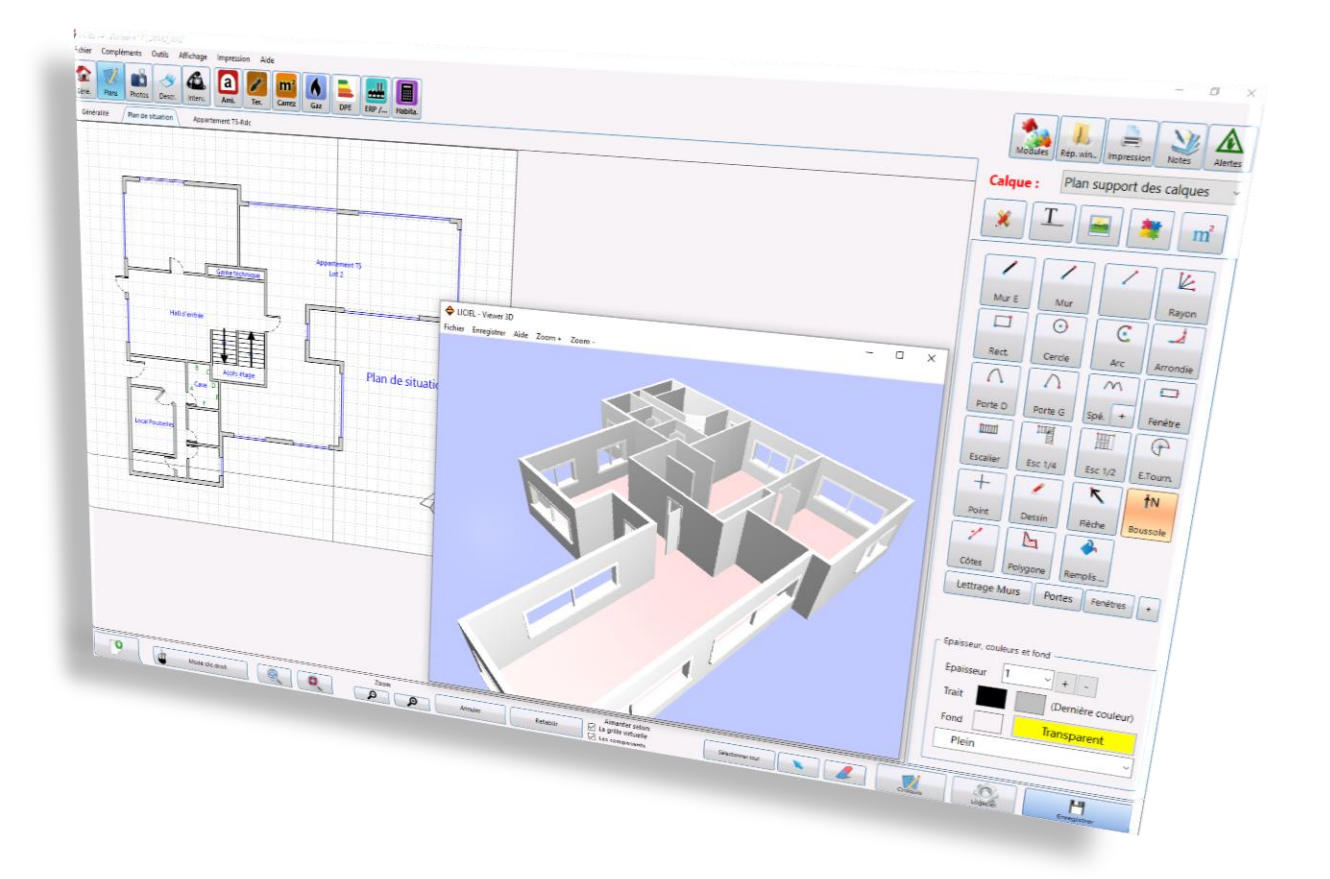

**Installation et Démarrage**

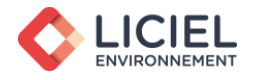

# **TABLE DES MATIÈRES**

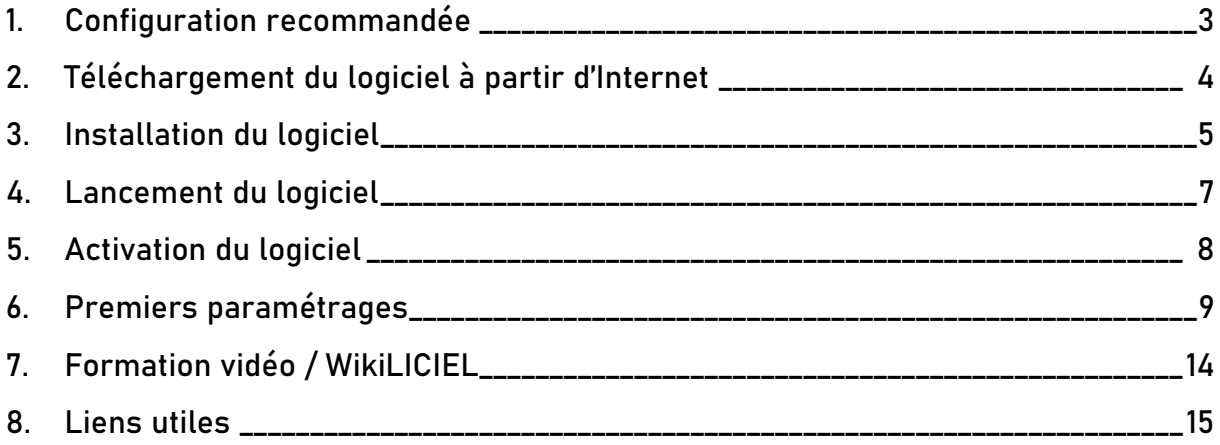

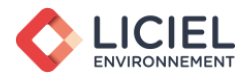

## <span id="page-2-0"></span>**1. Configuration recommandée**

Afin de répondre plus rapidement aux exigences des clients et aux nombreuses contraintes réglementaires, nous avons souhaité mettre en place un outil à la fois simple et complet.

Le langage de programmation retenu nous a permis de concevoir rapidement et de façon optimale une suite de logiciels performants. Grâce à LICIEL Diagnostics, vous pourrez travailler sans crainte des évolutions du marché, les mises à jour vous permettront d'obtenir l'ajustement nécessaire dû aux nouvelles normes.

Pour une utilisation optimale, nous vous recommandons :

- $\checkmark$  Windows 10 (32/64 bits), Windows 11 (32/64 bits)
- $\checkmark$  Microsoft Office Professional 2010 ou une version supérieure
- $\checkmark$  PC Pentium Core i7 ou équivalent AMD, mémoire vive 8Go
- $\checkmark$  Résolution minimale d'affichage : 1024x768 (1280x1024 pour les ordinateurs fixe)
- $\checkmark$  Débit réseau internet pour les mises à jour : 768 Kbits/s ou plus (DSL/câble)

Systèmes d'exploitation supportés\* :

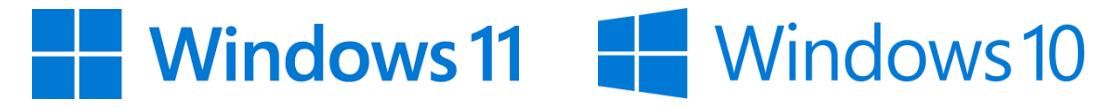

Logiciels de traitement de texte supportés\* :

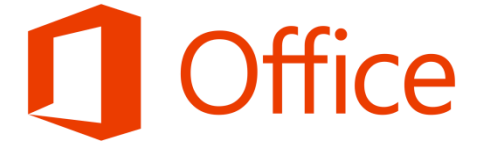

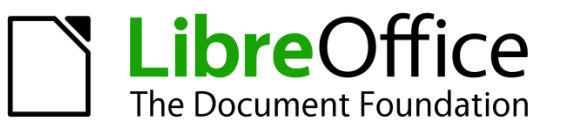

\* Pour plus de détails ou des informations à jour, veuillez-vous référer aux caractéristiques minimales fournies sur la page de téléchargement indiquée dans la seconde partie : « Téléchargement du logiciel à partir d'Internet »

NB : Le logiciel Libre Office étant un logiciel libre, nous ne garantissons pas une compatibilité complète sur leurs différentes versions.

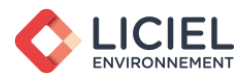

<span id="page-3-0"></span>**2. Téléchargement du logiciel à partir d'Internet**

Après avoir commandé votre logiciel, vous recevrez un email de confirmation avec les instructions d'installation.

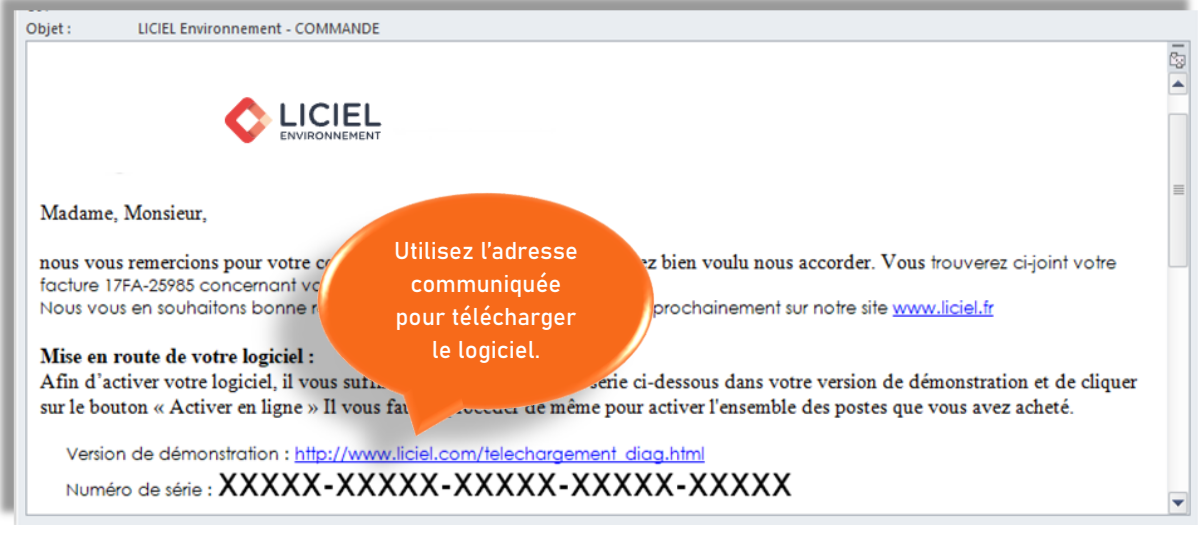

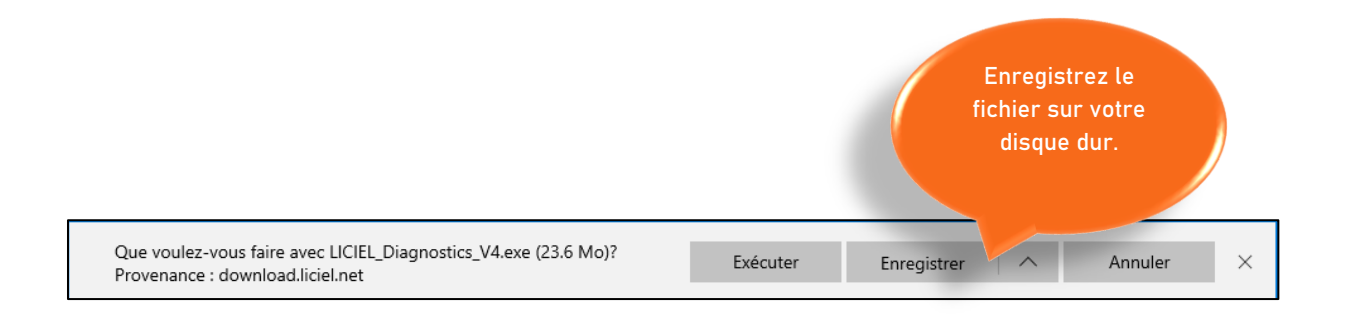

Veuillez patienter durant le téléchargement.

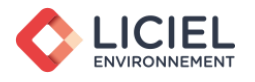

<span id="page-4-0"></span>**3. Installation du logiciel**

#### Fermeture de toutes vos applications

De manière à ne pas gêner l'installation du logiciel, il est recommandé de fermer les applications lancées sur votre ordinateur.

#### Installation du logiciel

Lancez le fichier « LICIEL\_Diagnostics\_V4.exe » précédemment téléchargé sur votre ordinateur.

Il s'agit d'un fichier d'installation Microsoft, exécutable donc uniquement sur un ordinateur équipé d'un système d'exploitation Windows.

Double-cliquez sur le fichier téléchargé et suivez les instructions suivantes :

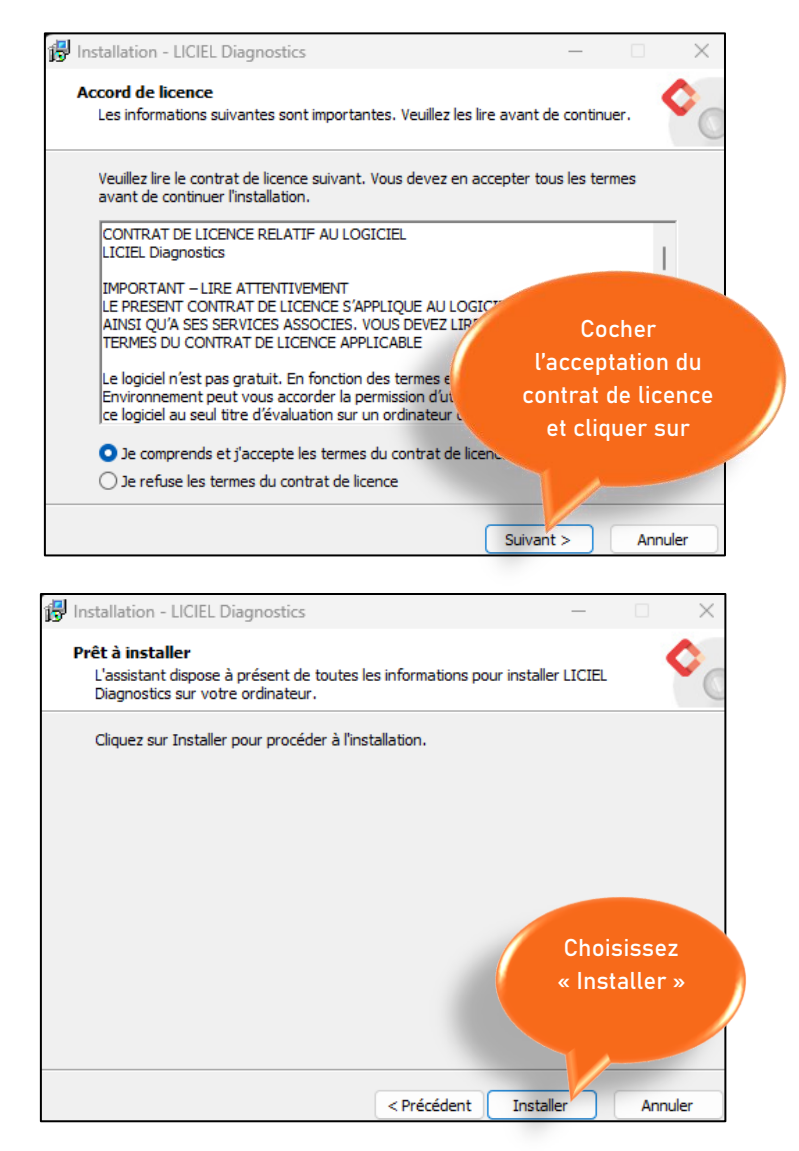

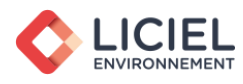

Veuillez patienter pendant que le programme LICIEL Diagnostics s'installe sur votre ordinateur.

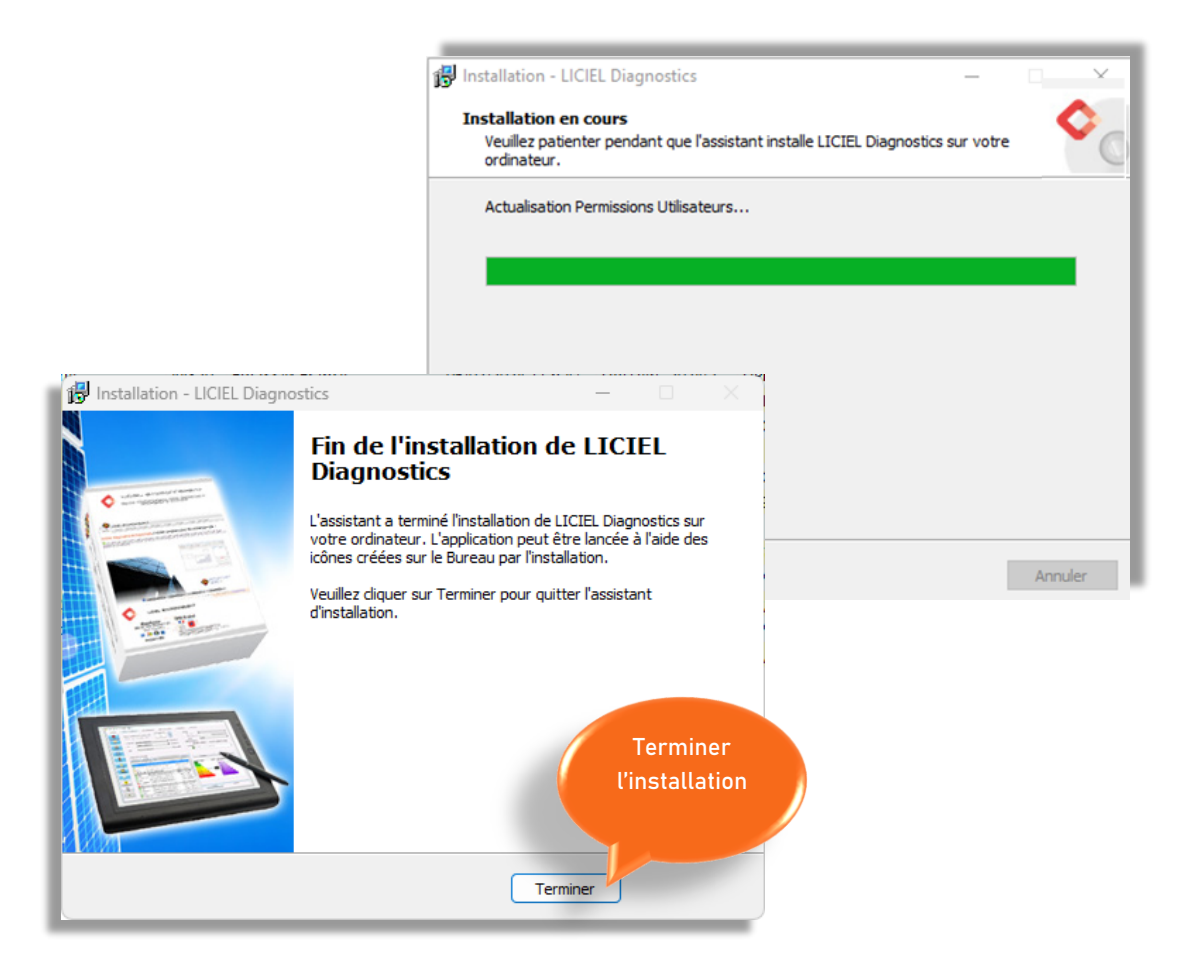

## Finalisation de l'installation

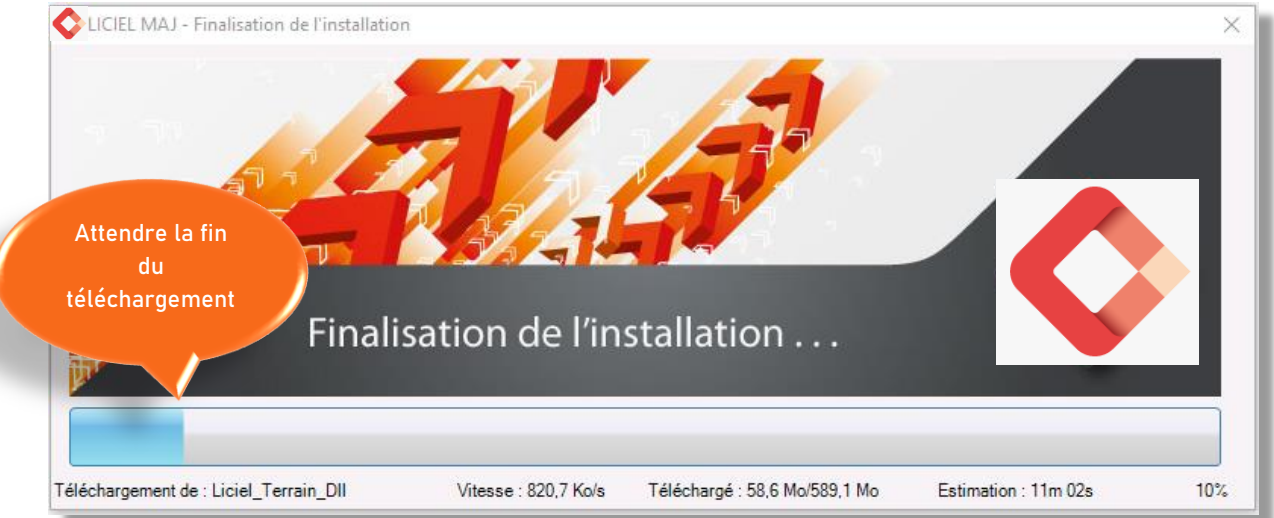

Cette dernière étape permet au logiciel de télécharger les dernières mises à jour réglementaires et du progiciel.

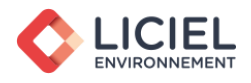

<span id="page-6-0"></span>**4. Lancement du logiciel**

Après avoir installé le logiciel, l'icône ci-dessous apparaît automatiquement sur votre bureau.

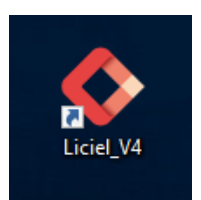

Double-cliquez sur l'icône présente sur votre bureau

En cas d'échec d'ouverture du programme, dû aux éventuels droits sur votre machine, nous vous invitons à faire un clic droit sur cette icône, et à choisir l'option « Exécuter en tant qu'administrateur ».

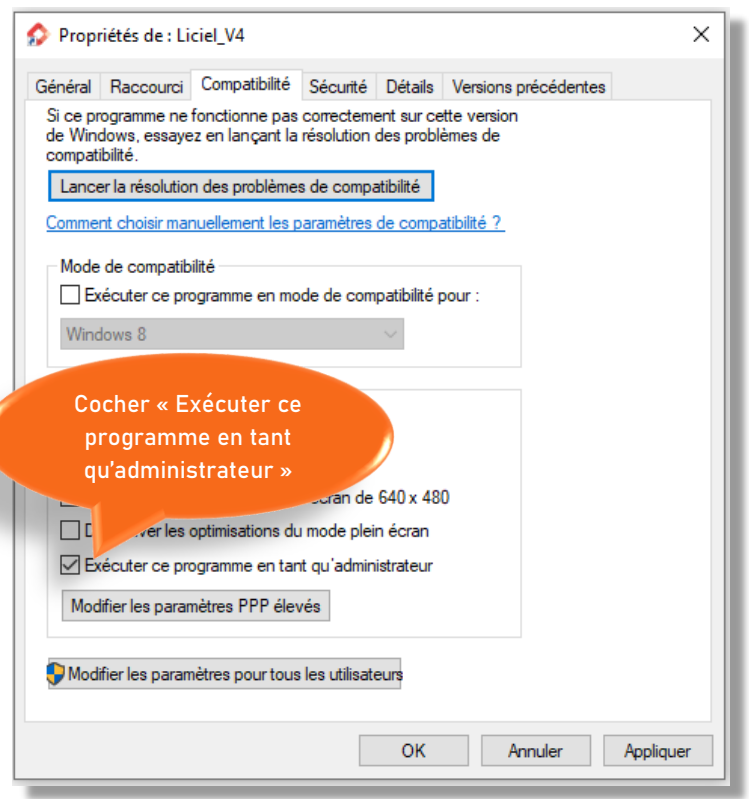

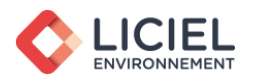

<span id="page-7-0"></span>**5. Activation du logiciel**

## Renseignez le numéro de série du logiciel.

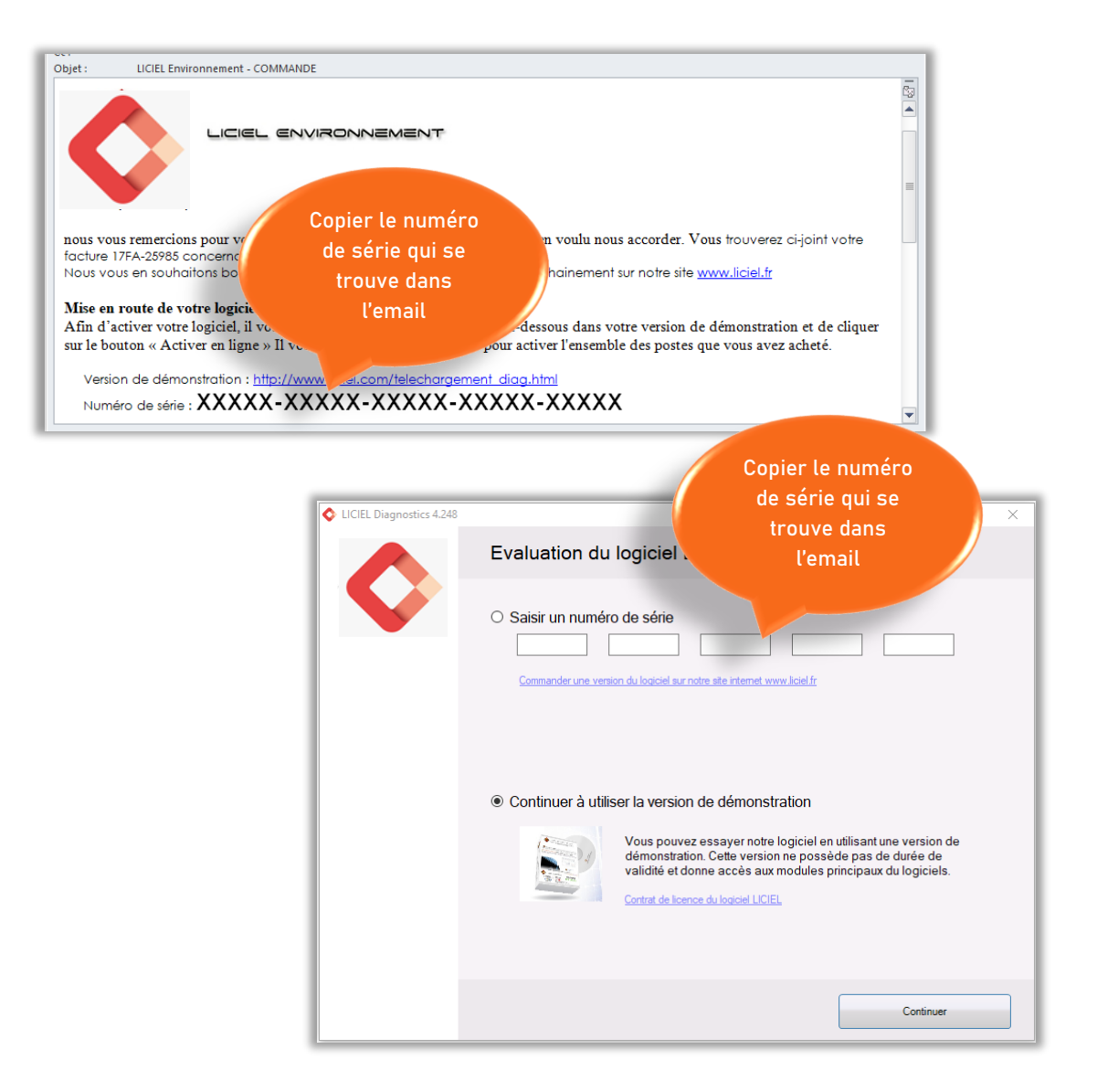

Attention à ne pas confondre les chiffres « 0 » (zéro) et « 1 » (un) et les lettres « O » et « I ».

Nous vous recommandons de faire un « copier-coller » du numéro de série afin d'éviter toute erreur.

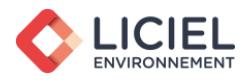

## <span id="page-8-0"></span>**6. Premiers paramétrages**

La première étape que vous allez devoir réaliser concerne le paramétrage général du logiciel. Pour effectuer cette opération, il vous suffira d'aller dans le menu « Outils – Paramètres du logiciel »

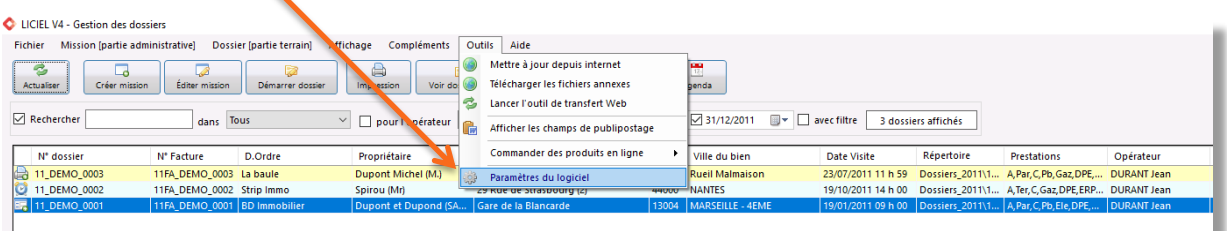

L'onglet **Entreprise** vous permet de renseigner toutes les informations administratives de la société. Vous pouvez consulter l'article WikiLICIEL Paramétrage [du logiciel](http://wikiliciel.liciel.com/index.php?index=1932&recherche=param%E8tres) (mot clé « 1932 ») pour visualiser de manière détaillée les étapes à suivre afin de paramétrer votre logiciel.

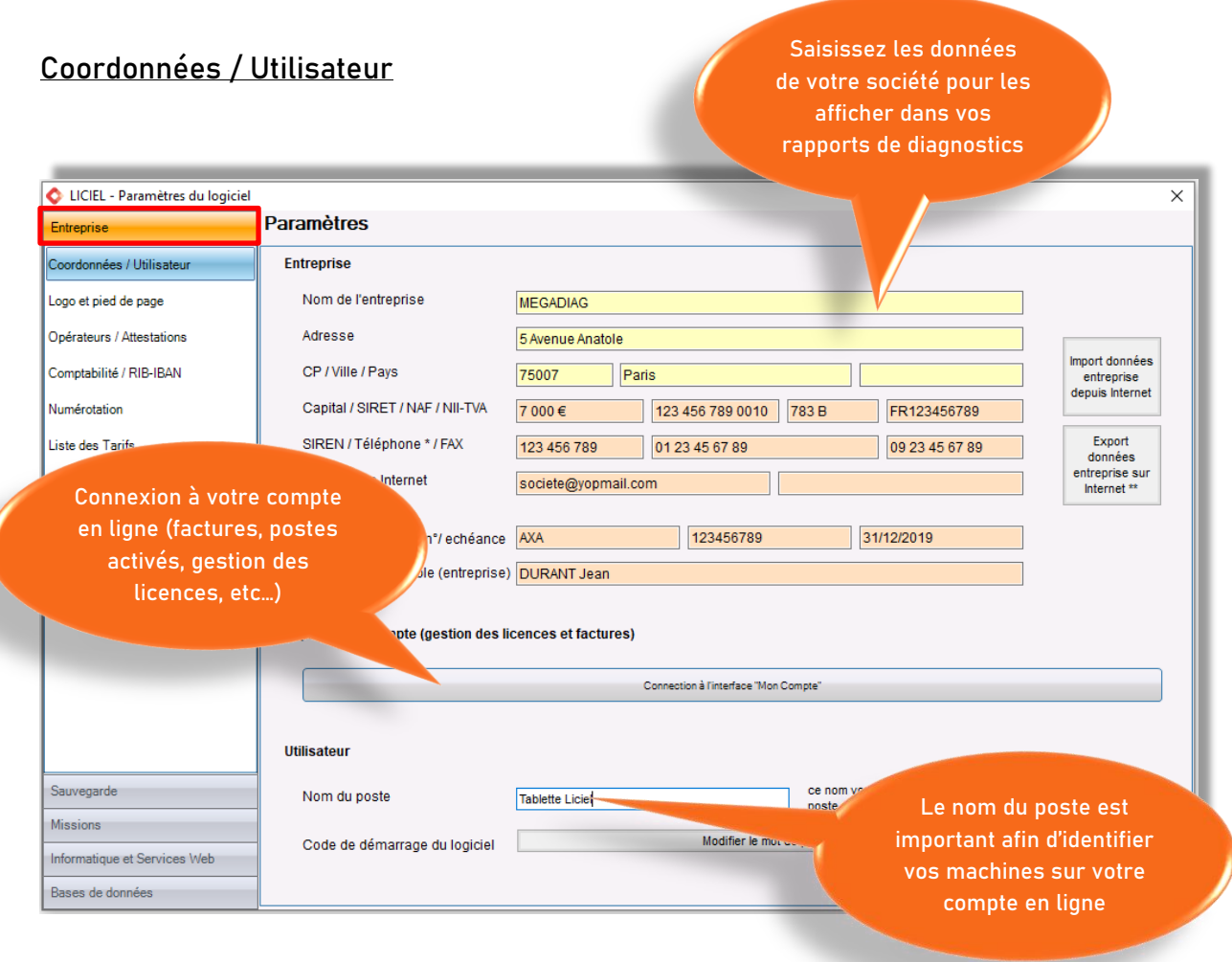

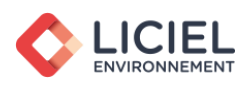

## Logo et pied de page

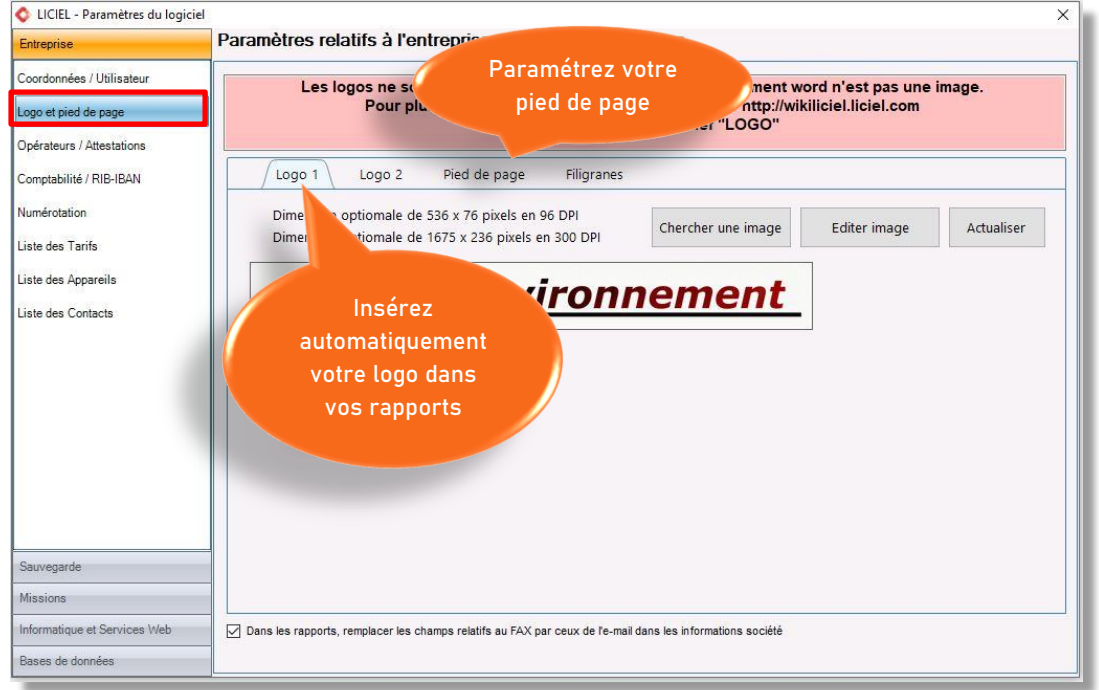

## Opérateurs / Attestations

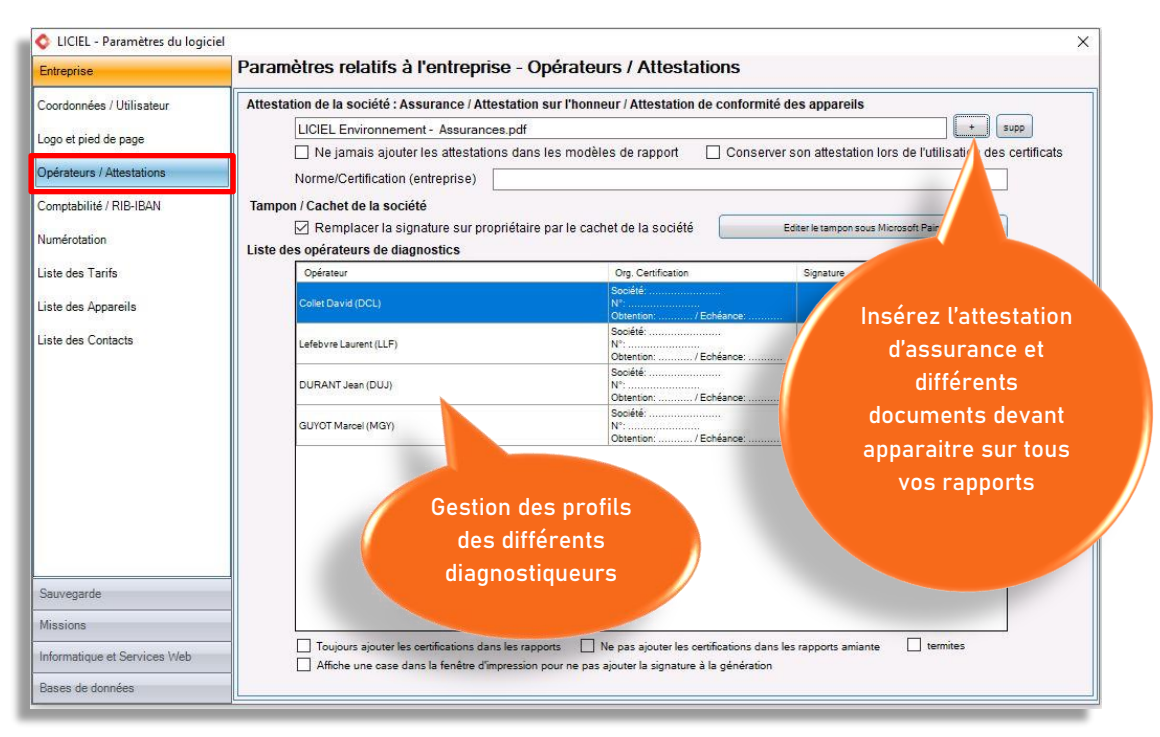

Nous rappelons qu'il est important que toutes vos machines soient paramétrées avec tous vos opérateurs pour éviter les suppressions intempestives d'opérateur. (Voir Export des paramètres dans la partie : Sauvegarde – Partie Paramètres logiciel)

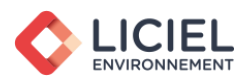

## Comptabilité

Cet onglet vous permet d'établir les numéros de compte et divers réglages pour vos exports « comptabilité » et de paramétrer votre logiciel en fonction de votre statut d'entreprise.

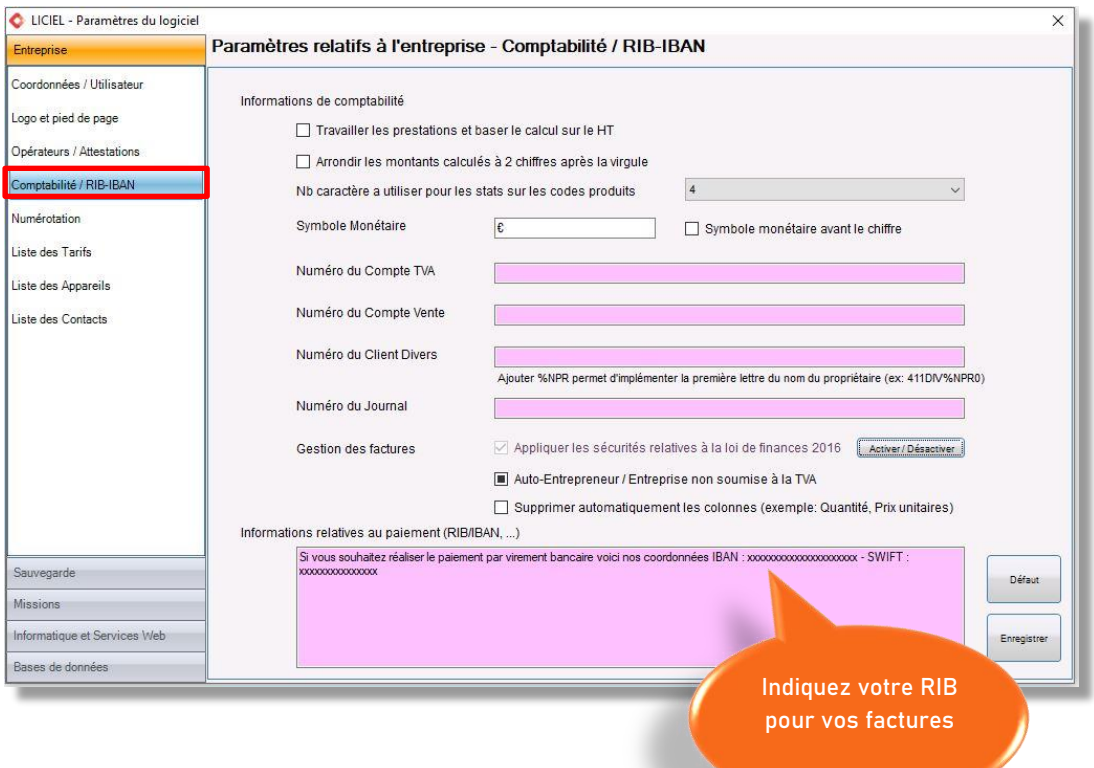

#### Numérotation

Grâce à la codification de la numérotation, vous pouvez gérer vos numéros de dossiers, de devis et de factures à partir de cet onglet.

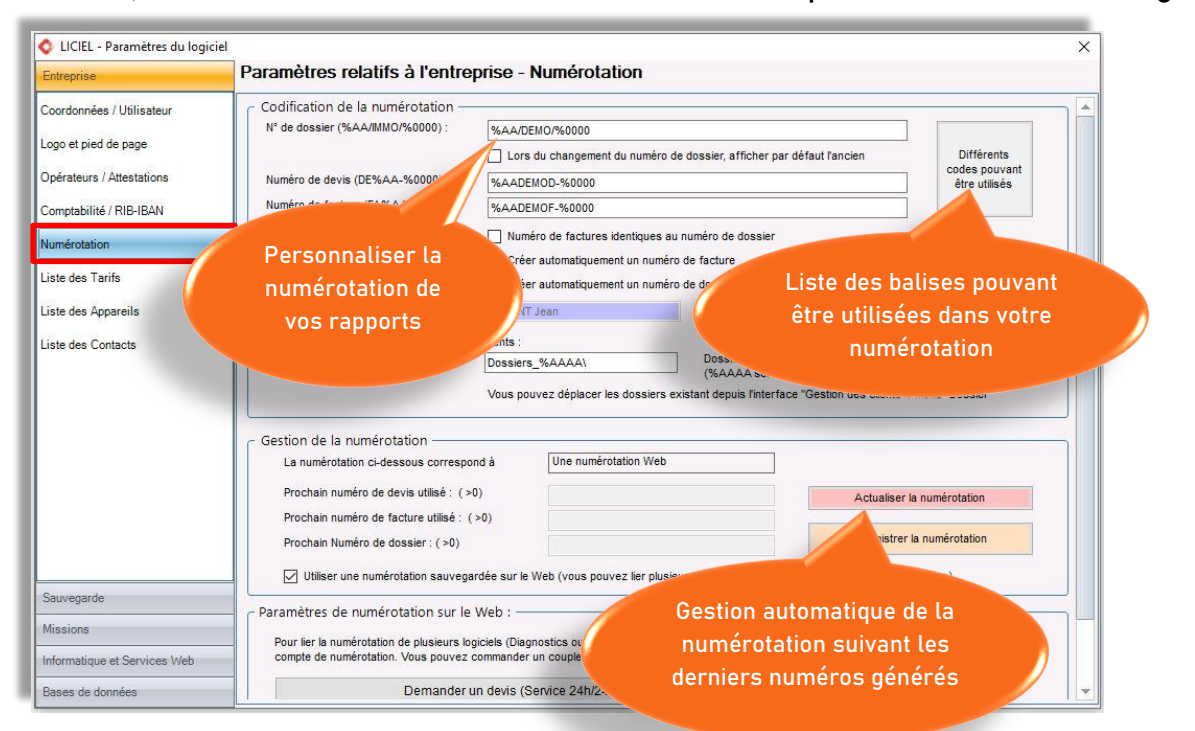

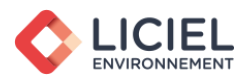

## Liste des Tarifs

Cet onglet vous permet de créer votre propre base de données des produits ou services que vous vendez. Cette base est très utile pour faire vos devis et factures de manière plus rapide.

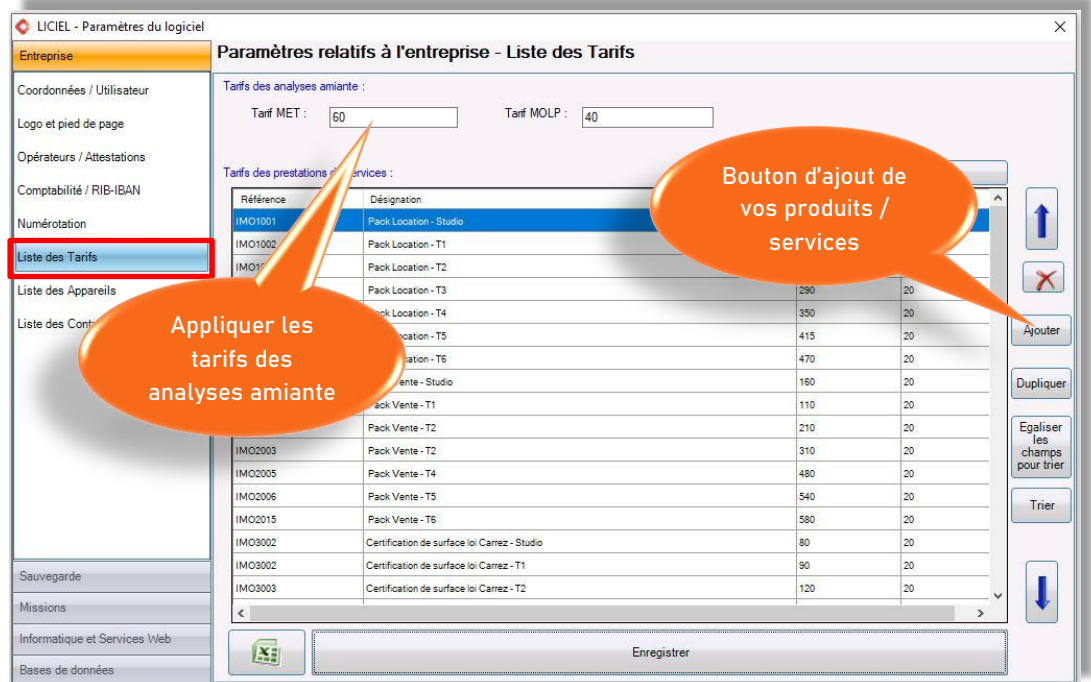

### Liste des Appareils

Ce menu vous permet de renseigner les informations de votre machine plomb.

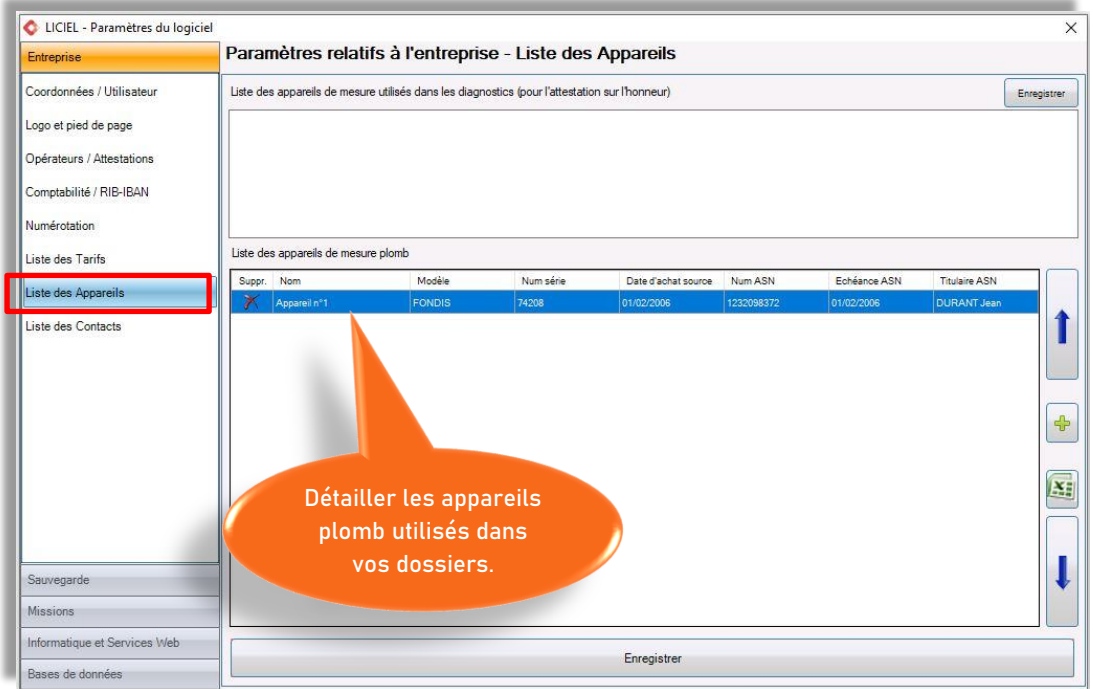

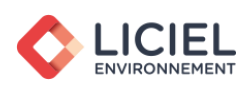

## Liste des Contacts

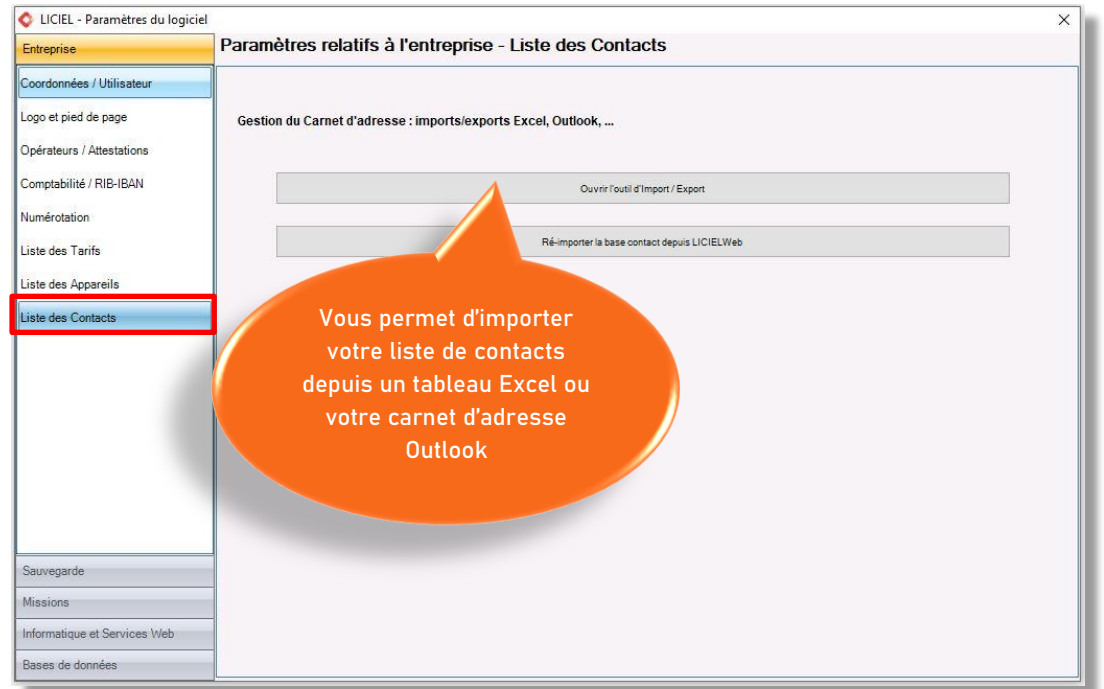

## Sauvegarde – Partie Paramètres logiciel

LICIEL vous permet d'exporter vos réglages afin d'harmoniser les différents postes de votre société. Nous vous recommandons de configurer dans un premier temps votre poste « maître », puis d'importer sa configuration sur les autres machines de votre société : Menu « Fichier – Importer la configuration depuis Internet ».

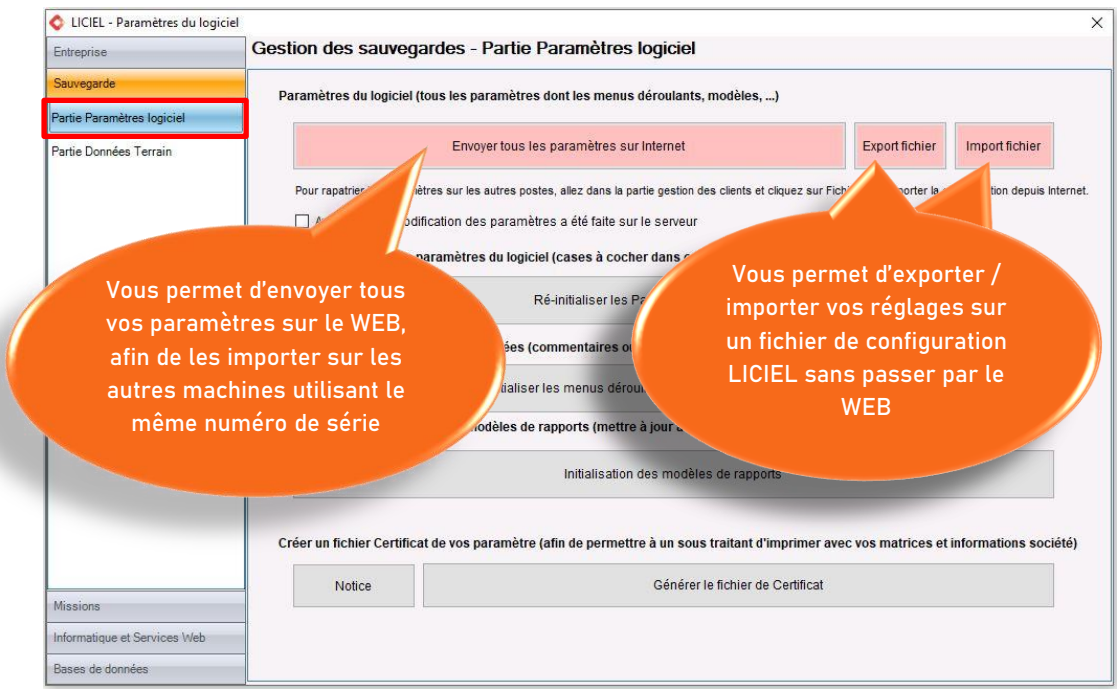

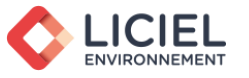

## <span id="page-13-0"></span>**7. Formation vidéo / WikiLICIEL**

Afin de vous proposer le meilleur service possible, nous vous avons préparé une série de vidéos pour vous guider dans l'utilisation de votre logiciel. Nous vous rappelons que toutes les vidéos de formations sont disponibles gratuitement sur le site de LICIEL : [Vidéos De Formation](https://www.liciel.fr/formation-video.html)

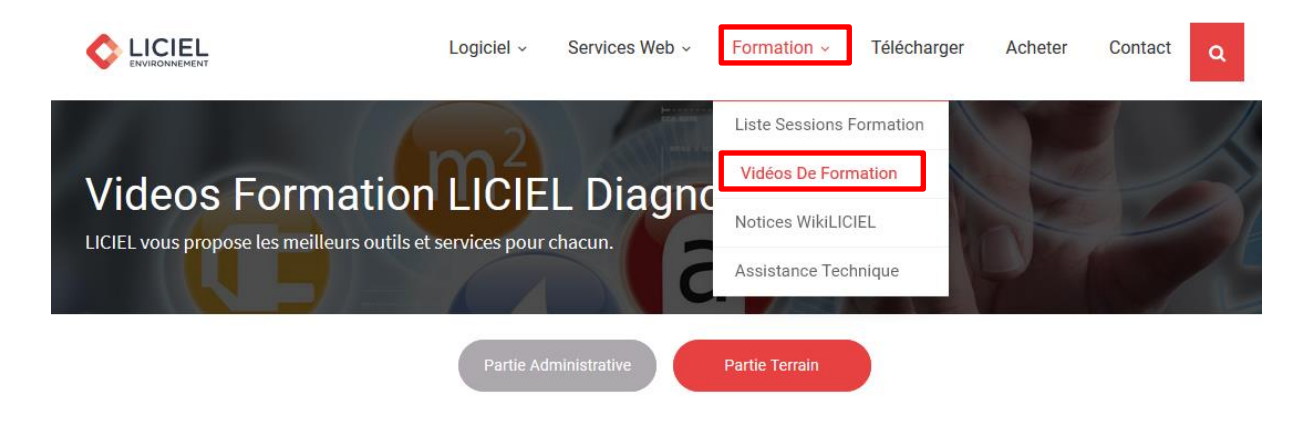

Une notice complète est également mise à votre disposition sous la forme d'un site internet afin de rechercher rapidement des informations plus spécifiques dont vous aurez besoin : [WikiLICIEL](http://wikiliciel.liciel.com/)

Certaines documentations sont réservées aux utilisateurs connectés. Vos identifiants vous ont été transmis précédemment par e-mail, à la création de votre compte.

Vous pouvez accéder au WikiLICIEL en tant qu'utilisateur connecté directement depuis votre logiciel LICIEL Diagnostics.

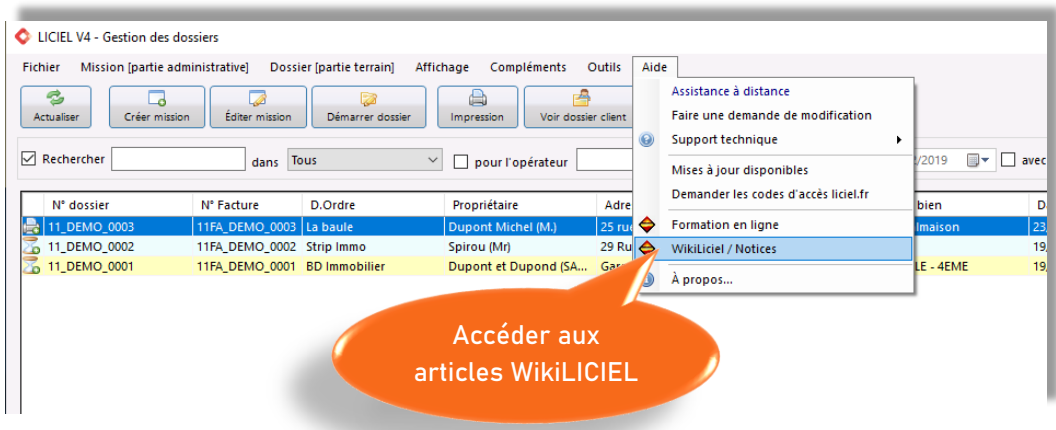

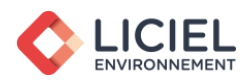

## <span id="page-14-0"></span>**8. Liens utiles**

Vous trouverez sur le WikiLICIEL une description des différents réglages disponibles dans votre logiciel :

- [Paramétrage du logiciel](http://wikiliciel.liciel.com/index.php?index=1932&recherche=param%E8tres) (mot clé 1932) Cette page vous donnera des informations sur les différents menus disponibles dans les « Paramètres » de votre logiciel.
- [Paramétrage des bases de données](http://wikiliciel.liciel.com/?index=1897&recherche=base%20de%20donn%E9es) (mot clé 1897) Vous guidera dans la personnalisation de vos menus déroulants.
- [Modèles de rapports](http://wikiliciel.liciel.com/index.php?index=77&recherche=mod%E8les%20de%20rapports) (mot clé 77) Récapitulatif des différents statuts de vos modèles de rapport et la méthode pour les personnaliser.
- [Transfert des paramètres](http://wikiliciel.liciel.com/index.php?index=441&recherche=param%E8tres) (mot clé 441) LICIEL vous permet d'exporter vos réglages vers d'autres machines utilisant le même numéro de série : Utile pour homogénéiser les machines de votre société, notamment lors de l'installation d'un nouvel ordinateur.
- [Mise à jour du logiciel](http://wikiliciel.liciel.com/index.php?index=238&recherche=mise%20%E0%20jour) (mot clé 238)
- [Sauvegarde, réinstallation et restauration de LICIEL par Windows](http://wikiliciel.liciel.com/?index=336&recherche=installation) (mot clé 336)

Vous trouverez de plus, dans la documentation [Gestion des Dossiers](http://wikiliciel.liciel.com/index.php?index=2163&recherche=gestion%20des%20dossiers) (mot clé 2163), différentes informations sur la prise en main de LICIEL Diagnostics.

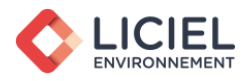

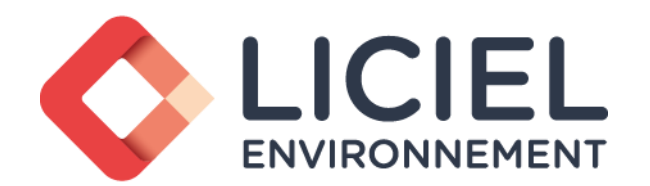

32, Bd de Strasbourg - CS 30108 - 75468 PARIS Cedex 10 Tel : 02 53 35 40 64 - Fax : 02 78 08 41 16 SAS Capital 600.000 € RCS PARIS 538746702